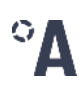

# **ARCH D4.4**

Knowledge Information Management System for Decision Support

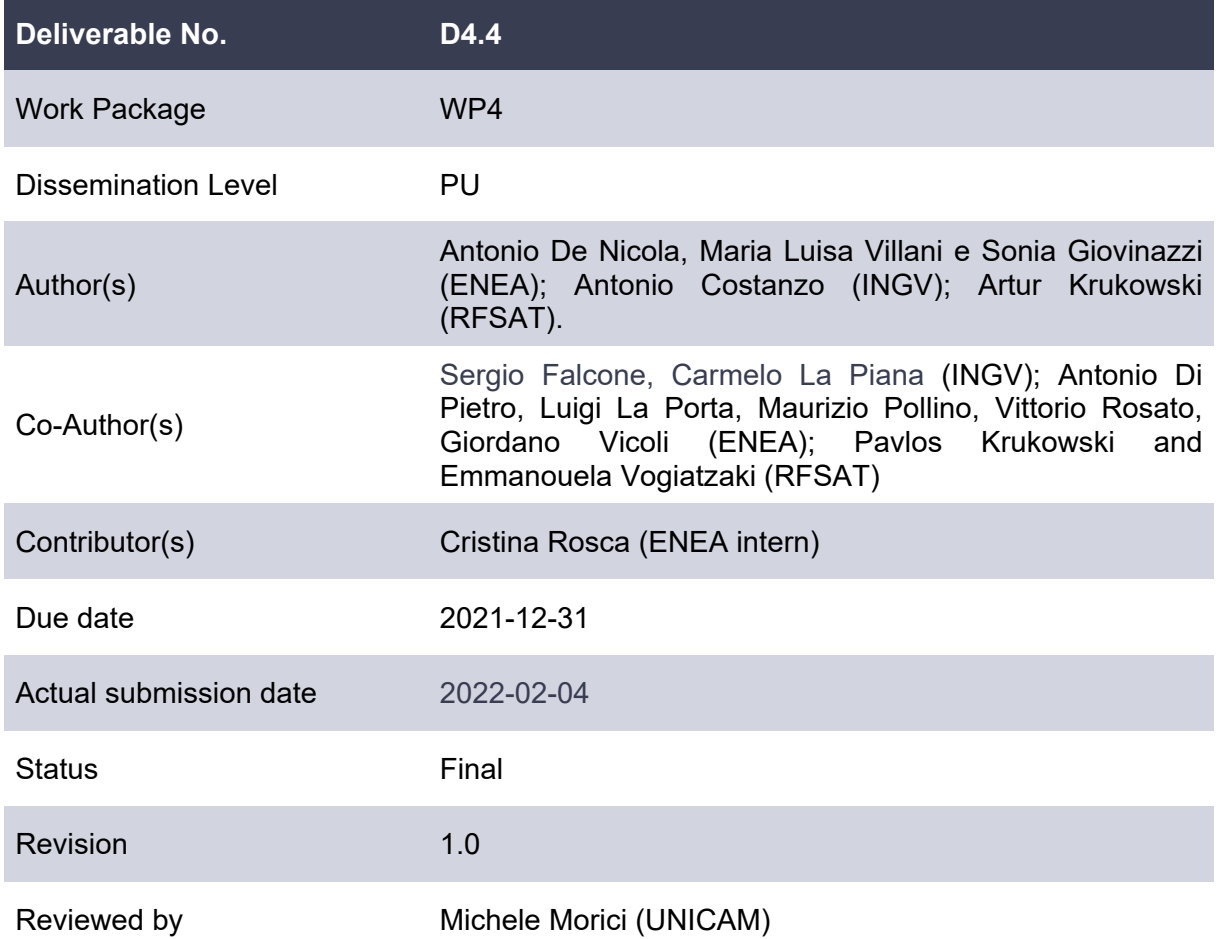

This document has been prepared in the framework of the European project ARCH – Advancing Resilience of historic areas against Climate-related and other Hazards. This project has received funding from the European Union's Horizon 2020 research and innovation programme under grant agreement no. 820999.

The sole responsibility for the content of this publication lies with the authors. It does not necessarily represent the opinion of the European Union. Neither the REA nor the European Commission are responsible for any use that may be made of the information contained therein.

### **Contact**

arch@iais.fraunhofer.de www.savingculturalheritage.eu

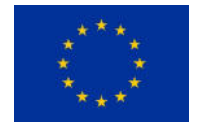

This project has received funding from the European Union's Horizon 2020 research and innovation programme under Grant Agreement no. 820999.

### **Executive Summary**

This deliverable has been prepared for the European Commission-funded research project ARCH: Advancing Resilience of historic areas against Climate-related and other Hazards. It is the key output of task 4.4 "*Knowledge Information Management System for Decision Support*" within Work Package (WP) 4 *"Hazard & Object Information Management System"*.

This deliverable reports on the development of the ARCH Knowledge Information Management System, with the aim of passing integrated data and information (from tasks 4.1, 4.2, and 4.3) to WP5 (tasks 5.1 and 5.2) and WP6 (tasks 6.1 and 6.2) and for integration into the ARCH disaster risk management system in WP7 (tasks 7.6 and 7.7).

The large amount of data needed for assessing and managing disaster resilience in historic areas, and the multiple interconnections between tangible and intangibles entities and services provided by historic areas, brought the ARCH project to face and overcome the complexity of defining a conceptual data model aggregating data retrieved by distinct databases to generate meaningful information and of processing information to generate knowledge.

This deliverable summarizes methods, data and results obtained by the ARCH project to generate relevant information and knowledge to support decision making process related to the resilience of historic areas to climate change and other hazards.

In particular the deliverable reports on:

- The established interoperability between the ARCH Information System and the ARCH Decision Support System (DSS) for the exchange of information
- The great potentialities in terms of knowledge management and knowledge generation that might arise from:
	- $\circ$  the implementation of ontology-based and semantic-based spatiotemporal assessment towards enhancing the awareness and the capacity building on disaster resilience at historic area-level;
	- o automated approaches for 3D modelling and the automatic crack/damage detection based on deep learning towards the preventive conservation of cultural heritage buildings.

# **Table of contents**

 $\mathbf{A}^{\circ}$ 

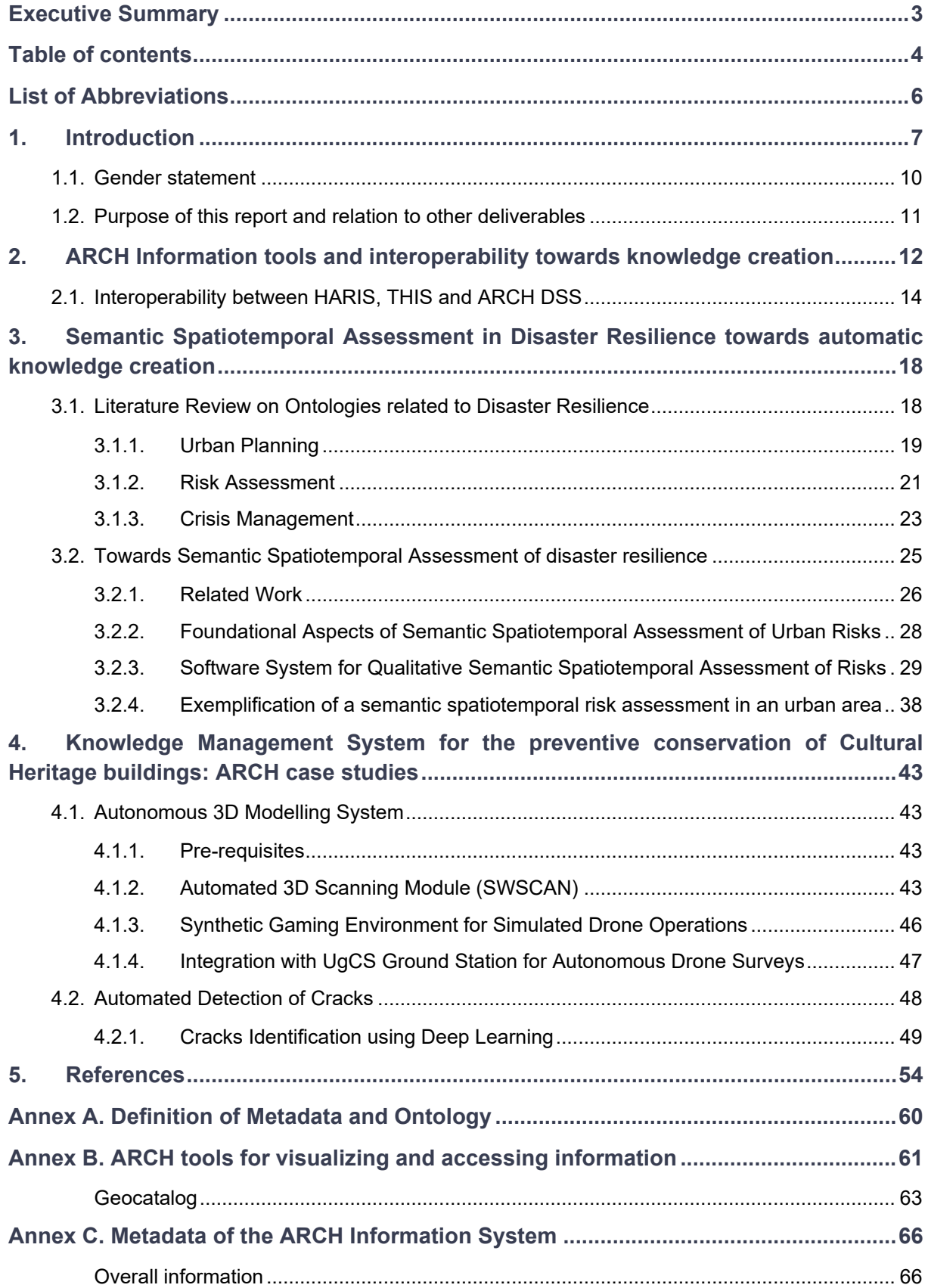

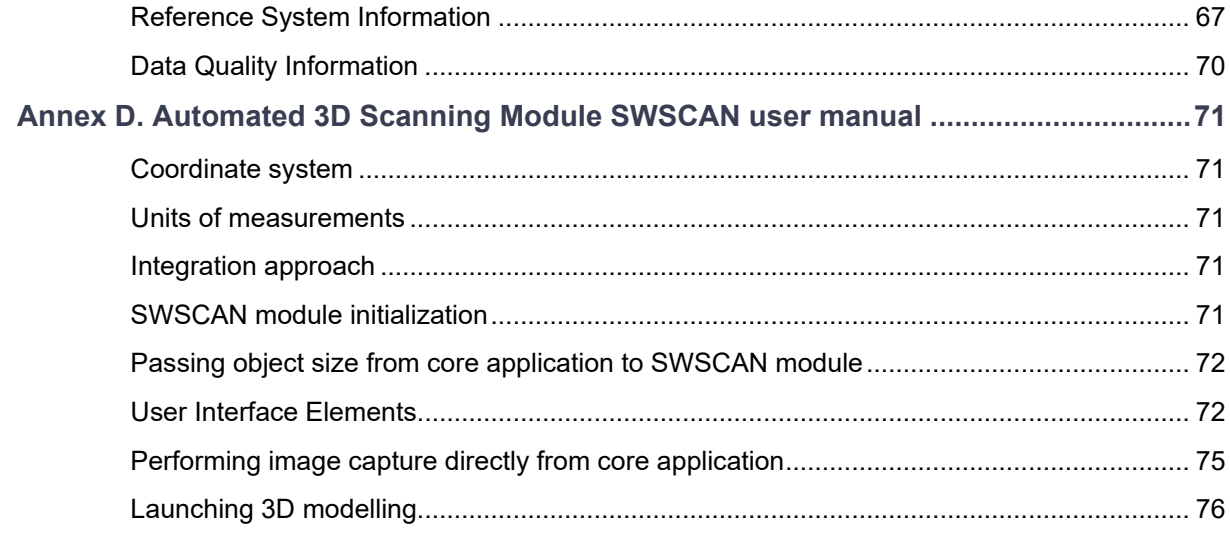

# **List of Abbreviations**

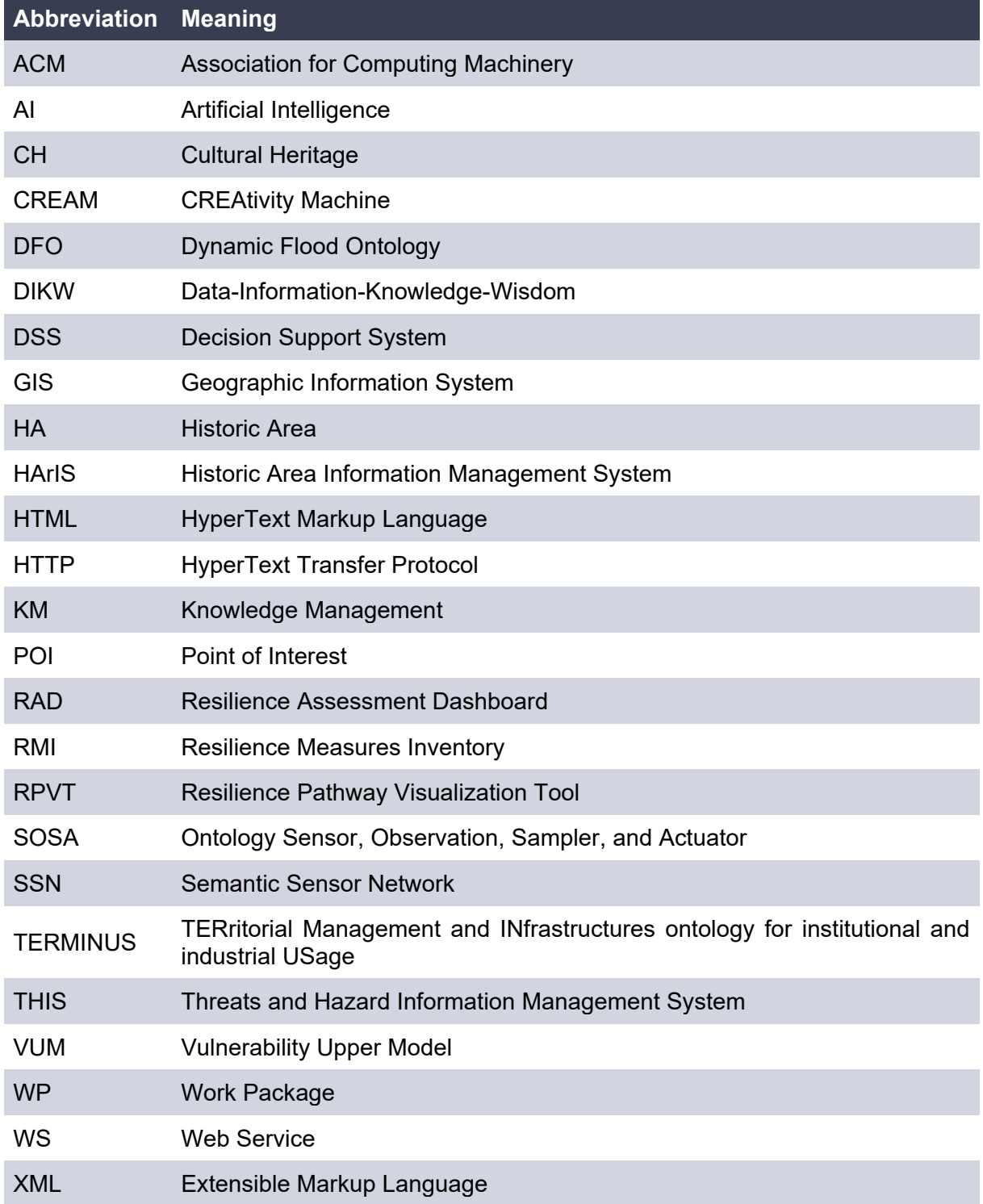

# **Annex B. ARCH tools for visualizing and accessing information**

To make relevant *Data* and *Information* accessible to the pilot cities and other users interested to browse *Data* and *Information* of their historic area, specific web-tools were designed by partner INGV. In particular, as already described previous deliverables (i.e. [8][9]), three tools have been developed, namely:

- **GIS Dashboards** enable users to obtain information by location-based analytics, using intuitive and interactive data and maps to be viewed on a single screen.
- **Building/Object Sheets** to query and visualise structured data included in the databases, for example providing information about assets and objects in the historic areas; these web-sheets will be used also for editing and data entry performed by authorised users.
- **3D model viewer** to visualise the three-dimensional models of assets and objects, also enabling users to extract a subset of three-dimensional data.

The web tools are integrated into the same web-platform to show the data and information included in both HArIS and THIS; specific GIS dashboards have been developed whose details can be found in D4.1[10].

This document illustrates the way to recover metadata and link to the data\services by means of the Geocatalog, that is a tool integrated in the same web-platform.

In this section, the Geocatalog (version v1.2021) is presented and a quick user manual is illustrated. Currently, the landing page of the information systems can be reached (Figure 22) at the web link http://www.cs.ingv.it/ARCHPortal/.

The access way to the web-platform, as reported in this document, is the same as that already described in D4.2 [8] and D4.3 [9].

After clicking on the button at the top right in the landing page, the user can login (Figure 23). if registered, otherwise they can request the registration of a new account (Figure 24), that will be managed by INGV before granting it. This control process is necessary as the authorised user has access to all functionalities; with the possibility also of modifying information concerning the assets of their own historic area. However, the unregistered user can have access in consultation mode to all public information contained in the systems.

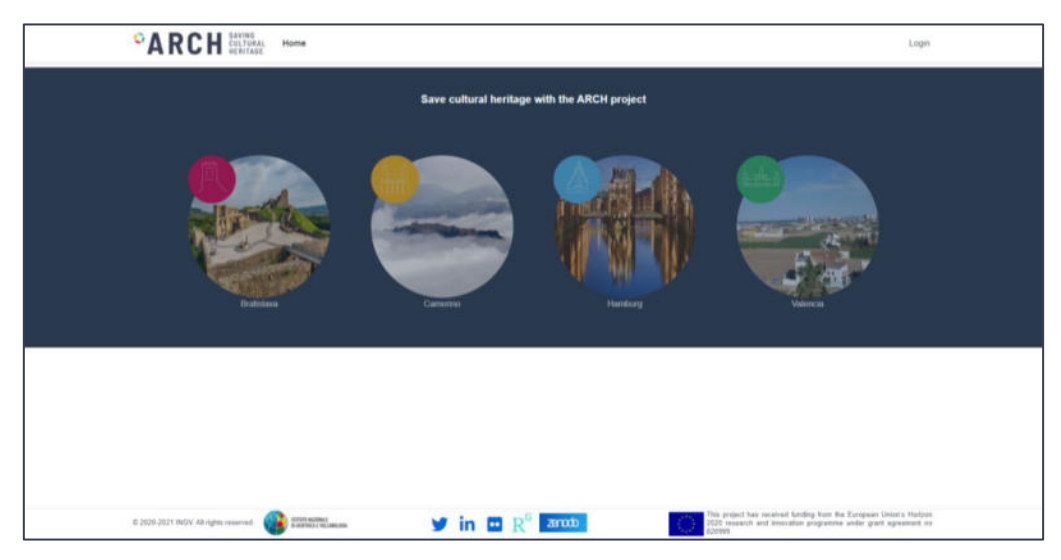

**Figure 22.** Landing page of the Information System platform

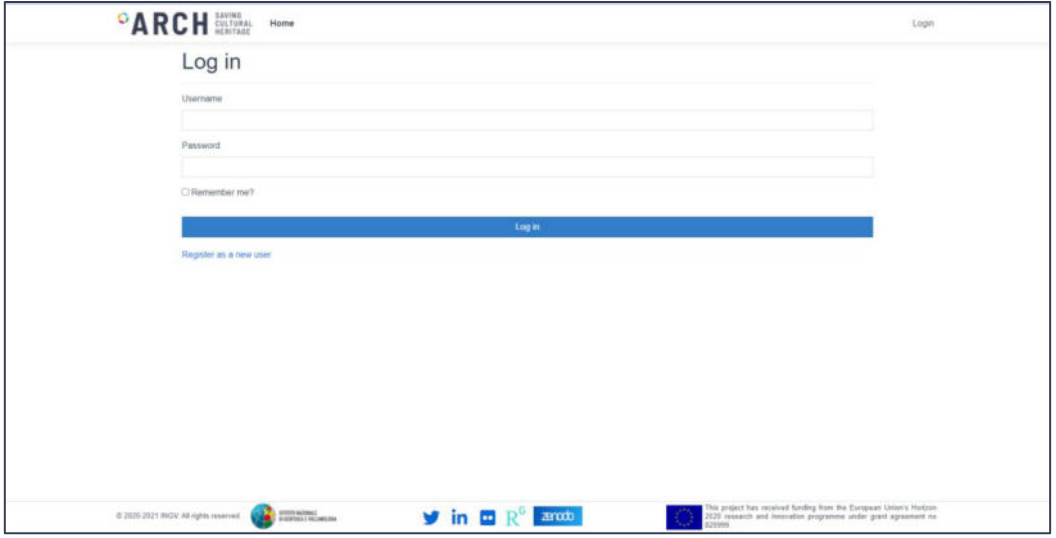

**Figure 23.** Login to the information systems

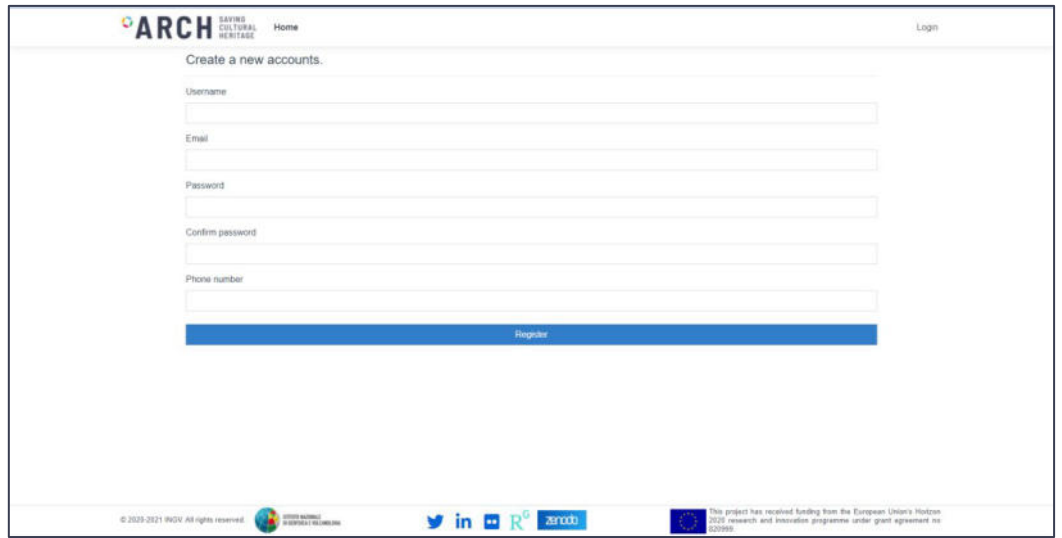

**Figure 24.** Registration of new account

On the landing page, the image of the city lights up when the mouse pointer is positioned over it and, at this point, the corresponding GIS dashboard (Figure 25) is loaded with a simple click. Once this new page has been loaded, a menu in the header (orange frame in Figure 8) allows accessing to the tools of the information platform, always remaining available so that the user can easily change their choice. This menu reports the follow link:

- "Home" to return to the landing page and choose another city;
- "GIS dashboard" to obtain the tool to query the cartographic layers both in HArIS (cf. Section 4.2 in D4.2 [8]) and THIS (cf. Section 7 in D4.3 [9]);
- "Construction\Object Sheet" to consult the information on the assets (cf. section 4.3 in D4.2 [8]);
- "*Geocatalog*" to browse and search metadata and link related to GIS web-services and datasets in HArIS and THIS.

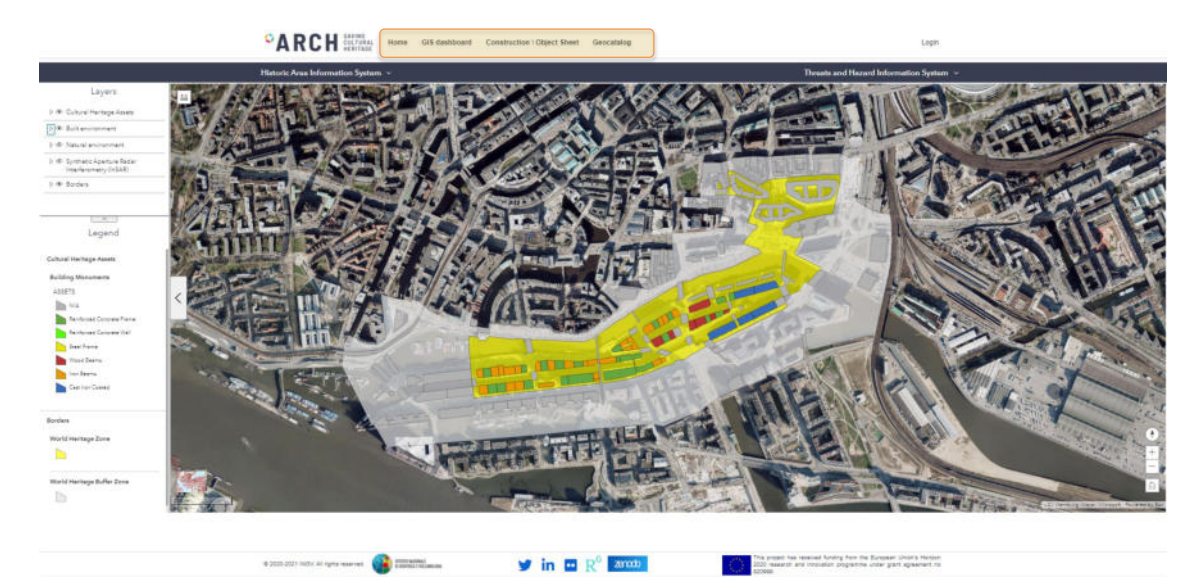

**Figure 25.** Example of web page of the platform relating to the information system. From this page it is possible to reach the Geocatalogue by clicking the link in the header menu (orange frame).

### **Geocatalog**

By clicking on "Geocatalog" in the header menu (Figure 25) , three tools become available:

- **"Search in the Catalog"** (Figure 26), that allows performing a query related to the name and keywords to filter available datasets\service. Moreover, on the left of the page different other filters can be set to skim potential datasets of interest. A submenu for each dataset\service allows obtaining:
	- $\circ$  the metadata in different formats, by clicking on "HTML", "XML", "JSON", respectively;
	- $\circ$  the "Links" to the resource, if available;
	- o the "Preview" of the dataset\service (cf. map pane in **.**)
	- $\circ$  the download of the dataset (or the HTTP web-page relating the service) by "Download (HTTP)"
	- $\circ$  the information reported on the map by "Add to map", which can be explored in detail as well as it is possible through the link below.

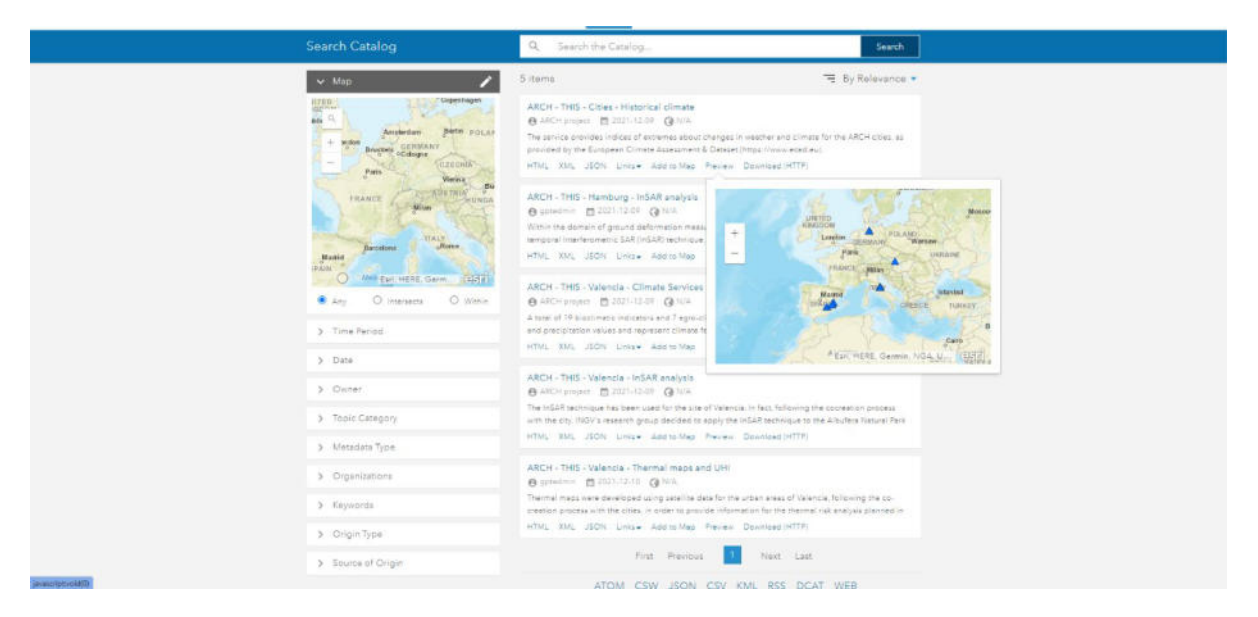

**Figure 26.** "Search in Catalog" web-page

• **"Explore on Map"** (Figure 27) allows exploring one or more datasets and/or services, which can be added by search button  $\begin{array}{|c|c|c|}\n\hline\n\end{array}$  and activated\deactivated by layer button  $\Box$  Legend of the active layers can be viewed by the legend button  $\Box$  Fields and values included in the dataset\service can be obtained in table by clicking on the arrow

in the bottom centre of the map. The other buttons in the upper-left also permit to manage the zoom or to find a specific place on the map.

| H<br>First additions or place | $\mathsf{Q}$                                                                            | <b>SCOTLAND</b>                            |                                  | Marth<br><b>Tary</b>                                           | <b>Datts</b>                                                                                                    | <b>AIVER AT UP</b>              |                              | Numm:          |
|-------------------------------|-----------------------------------------------------------------------------------------|--------------------------------------------|----------------------------------|----------------------------------------------------------------|----------------------------------------------------------------------------------------------------|---------------------------------|------------------------------|----------------|
|                               |                                                                                         |                                            | Charges Edinburgh                | DERNARK Conthagen                                              | Tax.                                                                                                    |                                 | Miranise                     | Novatrit       |
| l a                           |                                                                                         | SHAFT FTS                                  |                                  |                                                                | <b>LITHUABILE</b>                                                                                                    |                                 |                              |                |
| o                             |                                                                                         | <b>KINGDOM</b>                             |                                  |                                                                | Vitrista,<br><b>BURGLA</b>                                                                                                    |                                 |                              |                |
| 眉                             |                                                                                         | Behad.                                     | Leans                            | Hierburg                                                       |                                                                                                    | <b>Mayok</b>                    |                              |                |
|                               |                                                                                         | <b>The</b><br>Dublin,                      | Monitoning D                     |                                                                |                                                                                                    | <b>BELARUS</b>                  |                              | Toglia         |
|                               |                                                                                         | <b>IRELAND</b>                             | <b>By aurightin</b>              | <b>HELHERLANDS</b><br><b>Herbein</b><br>The Happe is Amsterdam | POLAND                                                                                                    |                                 |                              |                |
|                               |                                                                                         |                                            | water London                     |                                                                | Wassa                                                                                                    |                                 | Variatizh                    | Standige       |
|                               |                                                                                         | Classifi <sup>11</sup><br>Garrier<br>Text. | <b>ENGLAND</b>                   | <b>GERMANY</b><br>Cologne<br><b>Disyon</b>                     |                                                                                                    |                                 |                              |                |
|                               |                                                                                         |                                            |                                  | Frankfurt<br><b>SELLINAR</b><br>an: Alant                      | <b>Katovice</b><br>Prague                                                                                                    | <b>Kim</b>                      |                              |                |
|                               |                                                                                         |                                            | <b>dispute</b><br><b>Diamier</b> | Burgebarg<br>Kitchhäng?                                        | <b>ECAD Steiners</b><br>сигсиил<br>OBJECTIC: u 3304                                                                                  | EX                              | <b>Baxtu</b>                 |                |
|                               |                                                                                         |                                            | <b>Tri Hollage</b>               | <b>Shrnain</b><br><b>CE ALL</b><br>8/10/20                     | Station/dartifier = 3541                                                                                                    | ERAINE                          | <b>Draws</b>                 | Viduinated     |
|                               |                                                                                         |                                            |                                  | Moniche                                                        | Statusfilame = BEATISLAVA<br>alimus.<br>CauttryCode = SK<br><b>Britishers</b>                                                        |                                 | Donetza<br>$\rightarrow$     |                |
|                               |                                                                                         |                                            |                                  | <b>ZMVRE</b>                                                   | Lettude = 45.16866687<br>Longitude = 17.2<br>AUSTRIA                                                                                 | <b>Links</b>                    | a finites.<br>on fine.       |                |
|                               |                                                                                         |                                            | <b>FRANCE</b>                    | <b>SWITZERLAND</b>                                             | Altitudee = 131<br>SLOVENIA:<br>Zoom.e                                                                                               | $6 Gdritz$<br>488               | diam field                   |                |
|                               |                                                                                         | Akrat<br><b>Thirty</b>                     |                                  | Lein<br>Lisztlicarea."<br>Time of Milan                        | TR Zagli Diseas                                                                                                    |                                 |                              |                |
|                               |                                                                                         |                                            | <b>Finnishan</b>                 |                                                                | <b>CHOATES</b><br><b>BOMBA ARE Selated CV</b>                                                                                        | <b>Bucharoon</b>                |                              |                |
|                               |                                                                                         |                                            | 31 Block                         | Testismi<br>Monato a<br>Elaintain                              | <b>BUILZIECOVITEN</b><br>Six any aff<br><b>SERBIA</b>                                                                                |                                 |                              |                |
|                               |                                                                                         |                                            |                                  | <b>IS LE UP</b><br><b>TALA</b><br>Materiale<br><b>Lower</b>    | <b>J'retria</b><br>distant<br><b>SENS</b>                                                                                            | <b>Back</b><br>To y<br>BULGARIA |                              |                |
| ADOkers                       |                                                                                         | <b>COURT</b>                               |                                  | Romes.                                                         | Sofia-<br>Tirat.<br>Fooglitca.                                                                                                    |                                 | TSYSNOVAL-<br><b>CEOMOTA</b> | C <sub>2</sub> |
| 1 25,972 53 CM (2x4)          |                                                                                         | Feita.                                     |                                  | Burdens<br>$\overline{\phantom{a}}$                            | HERE, Garmin, FAO NOAA, USGS   Klein Tank, A.M.G. and Coauthors, 2002, Daily dataset of 20th-century surface air temperature and ore |                                 |                              |                |
| <b>ECAD Stations</b>          |                                                                                         |                                            |                                  |                                                                |                                                                                                    |                                 |                              |                |
|                               | El Opponi *   Film per extensione missin   Q Zimm a   SC Canadia selezione   C Aggiorne |                                            |                                  |                                                                |                                                                                                    |                                 |                              |                |
| OBJECTIO                      | - Stationidentifier                                                                     | <b>StationName</b>                         | CountryCode                      | Lettude                                                        | Longitude                                                                                                    | Atmidee                         | SHAPE                        |                |
| 3304                          | 3541                                                                                    | BRATISLAVA                                 | 5c                               | 48.1666667                                                     | 17.2                                                                                                    | 131                             |                              |                |
| 3001                          | 4180                                                                                    | HAMBURG-BOTANISCHER GARTEN                 | DE                               | 53.56138809                                                    | V-98833333                                                                                                    | $\sim$                          |                              |                |
| 3855                          | 4184                                                                                    | HAMBURG-SANKT PAUL                         | DE                               | 53.54805556                                                    | 9.97027778                                                                                                    | 35                              |                              |                |
| 10772                         | 11781                                                                                   | HAMBURG (DEUTSCHE SEEWARTE)                | DE                               | 53.54666667                                                    | 9.97320809                                                                                                    |                                 |                              |                |
| 12185                         | 13197                                                                                   | HAMBURG-ELLERHOLZICANAL                    | DE                               | 53.51666667                                                    | 096666607                                                                                                    |                                 |                              |                |
| 15770                         | 16878                                                                                   | CAMERINO                                   | Im.                              | 43.14                                                          | 13.06777778                                                                                                    | \$82                            |                              |                |
| 10 Feature 0 selecionate      |                                                                                         |                                            |                                  |                                                                |                                                                                                    |                                 |                              |                |

**Figure 27.** "Explore on Map" web-page

• **"Browse 3D Models"** allows to directly open a 3D object stored in the ARCH repository by clicking the button on the related row of the list (Figure28.a), thus the web-viewer application opens for a realistic view of the asset (as point cloud or mesh) in the three-dimensional space (Figure 28.b) - cf. Section 4.4 in D4.2 [8] for details on the 3D viewer tool.

|                       | <b>CARCH</b> UNITIAL Home GIS distributed Construction   Object Sheet Geocatalog |                 |      | Lagin              |                         |
|-----------------------|----------------------------------------------------------------------------------|-----------------|------|--------------------|-------------------------|
|                       | Search in Catalog                                                                | Exprises on Map |      |                    | <b>Browse 30 Models</b> |
| 3D MODEL LIST         |                                                                                  |                 |      |                    | a                       |
| Construction Name     | Anttador                                                                         |                 | City | Gratislava         | Action                  |
| $\Delta E \Omega$ and |                                                                                  | Sheet           |      | -Parcel<br>-225550 | <b>SB</b>               |

**PARCH** 

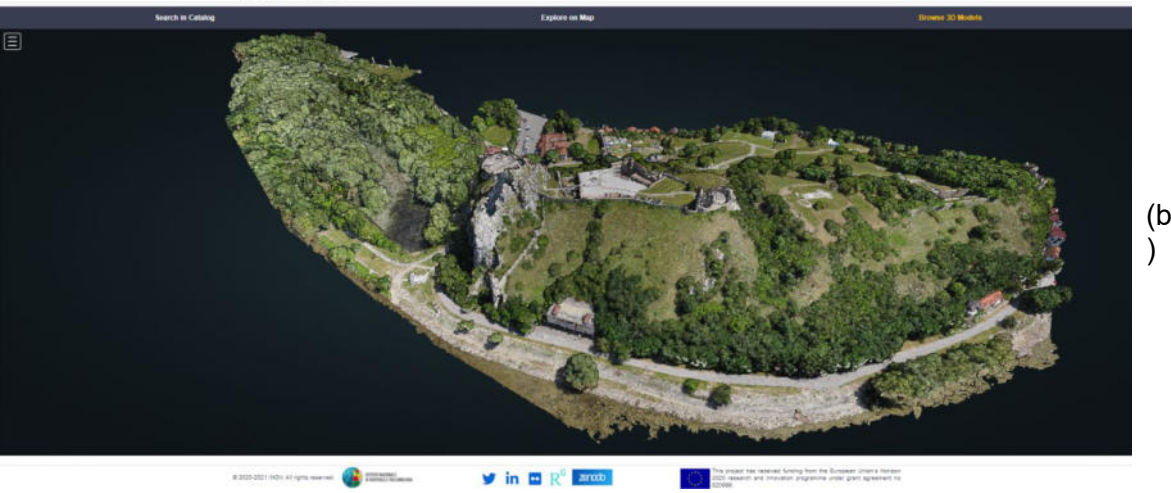

**Figure 28.** List of the 3D objects in ARCH repository (a) and 3D viewer to navigate the object (b).

### **Annex C. Metadata of the ARCH Information System**

### **Overall information**

Metadata: **File identifier:** 1639422125167r18752737530874009 Language: Language Code: eng **Hierarchy level:** Scope code: service **Hierarchy level name:** service Metadata author: **Responsible party:** Organisation name: Istituto Nazionale di Geofisica e Vulcanologia **Contact info:** Contact: Address: Address: Electronic mail address: antonio.costanzo@ingv.it Role: Role code: pointOfContact Metadata author: **Responsible party: Organisation name: TECNALIA Contact info:** Contact: Address: Address: Electronic mail address: nieves.pena@tecnalia.com **Role:** Role code: author Date stamp: 2021-12-09 Metadata standard name: **INSPIRE Metadata Implementing Rules** Metadata standard version: Technical Guidelines based on EN ISO 19115 and EN ISO 19119 (Version 2.0)

### **Reference System Information**

#### Reference system info:

Reference system: Reference system identifier: **RS** Identifier: Code: Anchor: xlink: http://www.opengis.net/def/crs/EPSG/0/3045 ETRS89-TM33N

### **Identification Information**

#### Credit:

The indicators have been produced by Tecnalia (https://www.tecnalia.com/) by combining daily gridded ground observation data over Valencia, derived from the e-OBS dataset

(https://cds.climate.copernicus.eu/cdsapp#!/dataset/insitu-gridded-observations-europe%20?tab=overview) and the regional EURO-CORDEX

(https://cds.climate.copernicus.eu/cdsapp#!/dataset/projections-cordex-domains-single-levels?tab=overview) projections data on single levels available at Copernicus Climate Data Store. The Datasets are processed in cartographic mode by INGV (https://www.ingv.it/). "We acknowledge the E-OBS dataset and the data providers in the ECA&D project (https://www.ecad.eu). Cornes, R., G. van der Schrier, E.J.M. van den Besselaar, and R.D. Jones. 2018: An Ensemble Version of the E-OBS Temperature and Precipitation Datasets, J. Geophys. Res. Atmos., 123. doi:10.1029/2017JD028200"